# 2.11 その他

# 2.11.1 錨地指定一覧

錨地指定一覧では、錨地の指定を確認することができます。操作の詳細は、「錨地指定機能(申請 者)操作マニュアル」を参照してください。

### (1) 錨地指定一覧を表示する

錨地指定一覧を別画面で表示することができます。

#### 1. 「メインメニュー」画面から錨地指定一覧をクリックします。

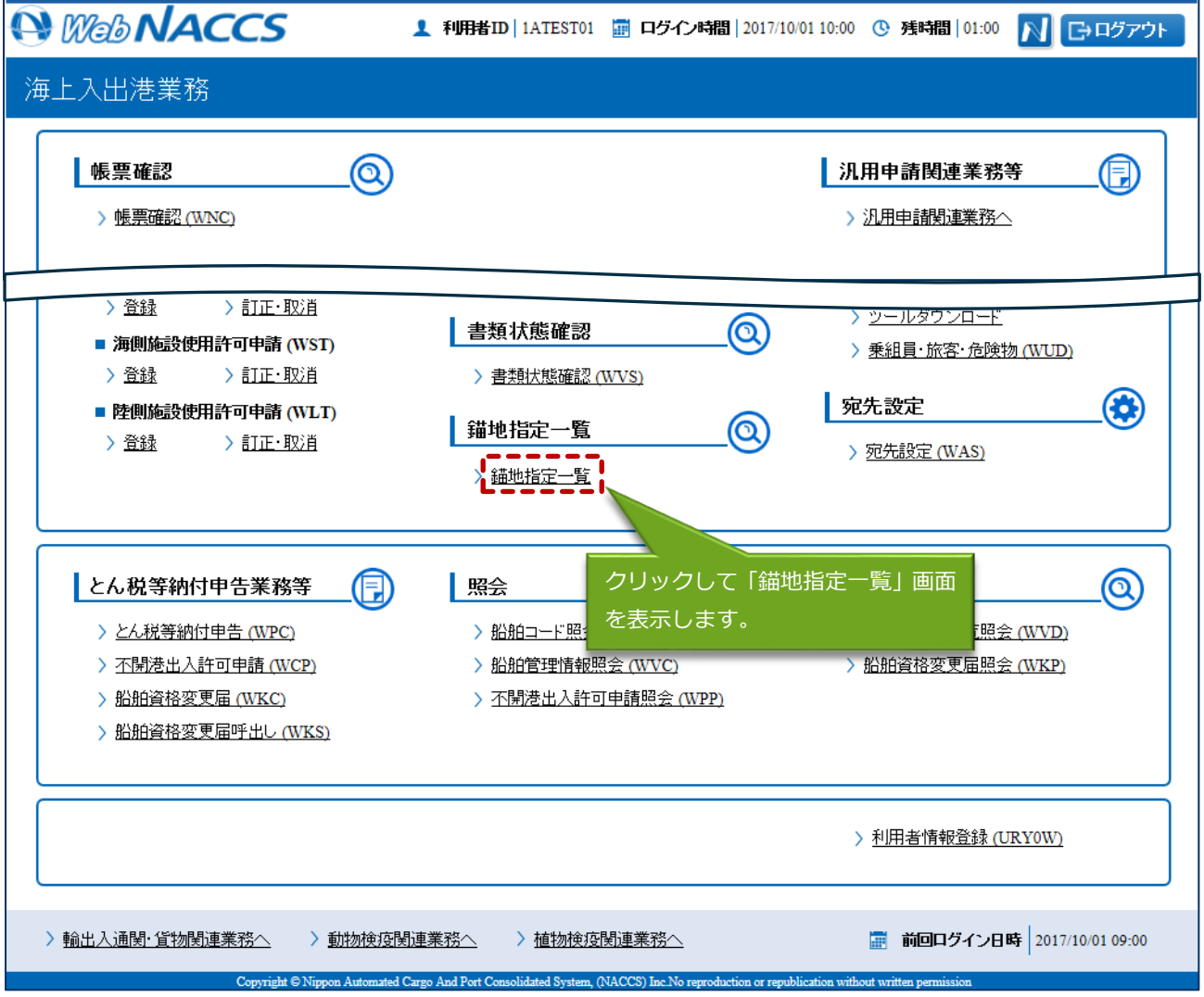

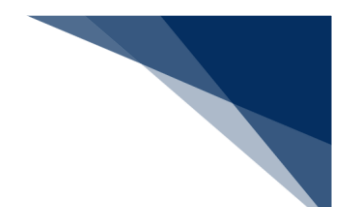

## 2. 別画面で以下の「錨地指定一覧 港長選択」画面が表示されます。 以降の操作は「錨地指定機能(申請者)操作マニュアル」を参照してください。

 $\Gamma$ 

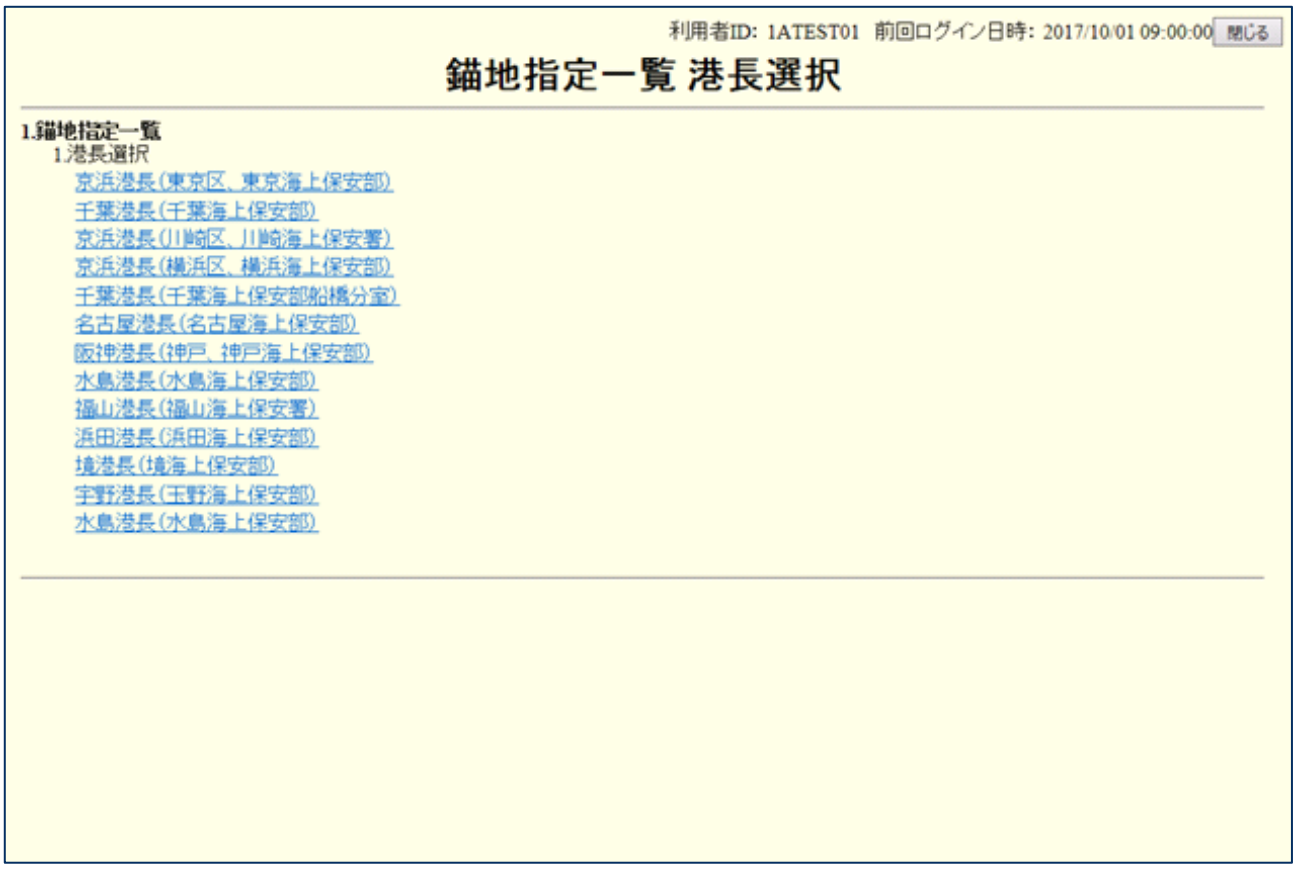